# **Краткое описание и руководство пользователя программного обеспечения для пунктов обмена валют «A8 PRO Exchange для Казахстана»**

Данное руководство представляет собой описание конфигурации для пунктов обмена валют «A8 PRO для Казахстана».

Конфигурация предназначена для автоматизации учета обменных операций в пунктах обмена валют, формирования электронного журнала реестров, эффективного управления сетью обменных пунктов и формирования бухгалтерских проводок, согласно Инструкции, утвержденной постановлением Правления Национального Банка Республики Казахстан. Она позволяет:

- 1. Вести оперативный учет наличия и движения валют в обменных пунктах,
- 2. Вести электронный журнал реестров обменного пункта. Электронный журнал реестров можно получить за любой период времени, начиная с самого начала работы с конфигурацией «A8 PRO Exchange для Казахстана». Журнал реестров ведется отдельно в каждой операционной кассе обменного пункта. При этом программно-аппаратные средства формирования журнала реестров обеспечивают некорректируемую ежедневную регистрацию и энергонезависимое хранение информации по совершенным обменным операциям в течение пяти лет со дня их совершения.
- 3. Все данные по все операциям и по всем справочникам, включая клиентскую базу, хранятся неопределенное количество времени, но не менее 5 лет. Не корректируются.
- 4. Вести учет клиентской базы.
- 5. Формировать ежедневные и ежемесячные регламентированные отчеты, отчеты установленного Национальным Банком Республики Казахстан образца и т.д. Эти отчеты можно получить за любой период времени, начиная с самого начала работы с конфигурацией «A8 PRO Exchange для Казахстана».
- 6. Конфигурация имеет несколько степеней защиты от копирования, внесения изменений в конфигурацию, а так же в документооборот со стороны пользователей (кассиров).
- 7. База данных может автоматически сохраняться по определенному расписанию, что повышает сохранность данных.
- 8. При организации работы в сети обменных пунктов можно организовать автоматический обмен с центральным сервером, что в разы повышает сохранность данных. Обмен работает с периодичностью, которую можно задать в настройках. От нескольких секунд до любого другого диапазона. При этом, каждый обменный пункт не будет владеть информацией о том, что происходит на других обменных пунктах. Синхронизироваться будут только те данные, которые необходимы для работы самого обменного пункта, например «Клиенты» и сопутствующие данные, накопления клиентов, пользователи (кассиры), которым разрешен вход в базу, и так далее… На сервере, наоборот будет храниться вся информация по всем обменным пунктам в течение любого срока. Там же можно формировать всю регламентированную СВОДНУЮ отчетность по всем обменным пунктам за любой период. А так же различную аналитику и так далее…
- 9. При организации работы в сети обменных пунктов можно организовать рассылку (уведомления) о смене курсов валют в организации. При этом Дилер, который устанавливает распоряжения о смене курсов, получает онлайн отчет о том, получили обменные пункты распоряжение или нет.
- 10. Курсы Национального Банка Республики Казахстан могут загружаться как автоматически, так и вручную.
- 11. Вести автоматический обмен между конфигурацией «A8 PRO Exchange для Казахстана» и конфигурацией «Бухгалтерия для Казахстана». При этом, ведение бухгалтерского учета осуществляется в соответствии с Национальным стандартом финансовой отчетности, утвержденным приказом Министра финансов Республики Казахстан от 31 января 2013 года №50.

Так же, типовые бухгалтерские записи по отражению обменных операций с наличной иностранной валютой в бухгалтерском учете ведутся в соответствие с главой 6 Инструкции по ведению бухгалтерского учета отдельными субъектами финансового рынка, утвержденной постановлением Правления Национального Банка Республики Казахстан от 1 июля 2011 года №68.

- 12. Набор валют, которыми оперирует обменный пункт, устанавливается для каждой организации индивидуально.
- 13. Вести контроль пробития чеков на Фискальном Регистраторе кассиром. Кассир не сможет даже зайти в программу, если Фискальный Регистратор не подключен. Так же ведется жесткий учет пробитых чеков на Фискальном Регистраторе. Например, если в момент пробития чека у кассира закончилась чековая лента и Фискальный Регистратор не пробил чек, то программа не даст дальше работать и, пока не кассир не поменяет ленту и не пробьёт этот чек, то дальше работать он не сможет. Так же он не сможет закрыть смену!
- 14. Обеспечивается некорректируемая ежедневная регистрация всех обменных операций.
- 15. Осуществляет энергонезависимое хранение информации по совершенным обменным операциям в течение пяти лет со дня совершения.
- 16. По обменным операциям, проведенным через обменные пункты (в том числе автоматизированные обменные пункты), на сумму, превышающую эквивалент 500 000 (пятиста тысяч) тенге по курсу проведения обменной операции, в журнале реестров фиксируются:данные документа, удостоверяющего личность клиента, (фамилия, имя и отчество (при наличии) (имя, отчество указываются полностью), вид документа, дата выдачи, номер документа, срок действия);индивидуальный идентификационный номер клиента (при наличии);юридический адрес клиента.
- 17. По обменным операциям, проведенным через обменные пункты (в том числе автоматизированные обменные пункты), на сумму, не превышающую эквивалент 500 000 (пятиста тысяч) тенге по курсу проведения обменной операции, в журнале реестров фиксируются фамилия, имя и отчество (при наличии) и индивидуальный идентификационный номер клиента (при наличии).»;
- 18. Программа позволяет работать при любом режиме работы обменного пункта : начало смены утром, начало смены вечером, начало смены днем. При этом гарантированно формируются корректные отчеты.
- 19. Можно использовать документ «возврат покупки/продажи» как с правами администратора, так и с правами кассира. Документ «возврат покупки/продажи» пробивается только на основании последней операции.
- 20. Программа автоматически проверяет наличие курсов Нац Банка в момент закрытия смены и не дает закрыть смену, пока кассир не внесет эти данные. Это необходимо для корректного заполнения проводок в бухгалтерии по счетам.
- 21. Если в обменном пункте нет какой-либо валюты, то программа позволяет установить нулевые курсы
- 22. Отчет «Оперативные данные» позволяет кассиру в любой момент увидеть наличность в кассе по валютам и тенге (можно запретить), а Директору или Администратору следить за наличностью во всех обменных пунктах, если их несколько.
- 23. При заведении новых клиентов, программа автоматически проверяет на заполнение всех необходимых данных, установленных Нац Банком. Так же можно хранить в базе отсканированные удостоверения личности (в электронном виде).
- 24. При необходимости, программа выводит сообщение о необходимости отправки данных в Комитет Финансового Мониторинга.
- 25. Программа может, при необходимости, проверять частоту внесения крупных операций и запрещать разбивать крупные чеки.
- 26. Программа автоматически проверяет внесение курсов в распоряжение на правильность по нескольким параметрам (по USD: разница 6 тенге, по EUR: разница 7 тенге, курс покупки не может

быть больше курса продажи, курс покупки не может быть равен курсу продажи и т.д.). Разница по USD, по EUR, а так же по другим валютам устанавливается в режиме Администратора в любом диапазоне при получении распоряжения от НацБанка.

- 27. Если у организации есть контрольно кассовая машина, то можно организовать работу без подключения фискального регистратора.
- 28. Проведения обменных операций, покупки и (или) продажи аффинированного золота в слитках.
- 29. Ограничение режима работы обменных пунктов (автоматизированных обменных пунктов) определяется юридическим лицом, имеющим право на осуществление обменных операций с наличной иностранной валютой, самостоятельно в пределах времени с 9 часов 00 минут до 20 часов 00 минут, за исключением обменных пунктов (автоматизированных обменных пунктов), расположенных внутри зданий железнодорожных вокзалов, казино, внутри аэровокзалов международных аэропортов, а также на территории автомобильных пунктов пропуска через Государственную границу Республики Казахстан.
- 30. Ограничение режима работы обменных пунктов (автоматизированных обменных пунктов), находящихся в зданиях стационарных торговых объектов 1 (первой) категории, определяется юридическим лицом, имеющим право на осуществление обменных операций с наличной иностранной валютой, самостоятельно в пределах времени с 9 часов 00 минут до 22 часов 00 минут.
- 31. Большое разнообразие форм «Ежедневного отчета»
- 32. В распоряжениях создается автоматическая нумерация.
- 33. Программа позволяет установить для каждого обменного пункта определенного менеджера, который будет менять курсы обменного пункта.
- 34. Можно производить внесение и изъятие валют и тенге, как вне смены, так и во время смены (тенге).
- 35. Программа позволяет установить для каждой валюты определенное значение, при достижении которого кассир может дать скидку клиенту, например, можно установить, что при операциях с USD, скидку можно давать только при чеке свыше 5 000 USD, а при операциях с EUR, скидку можно давать только при чеке свыше 1 000 000 тенге и т.д.
- 36. Программа позволяет начинать работу с фискальными регистраторами, которые ранее уже работали с другими программами в том же обменном пункте, при этом, не обнуляемые суммы покупок и продаж будут соответствовать.
- 37. Скидку можно делать напрямую в чеке, не открывая специально окно изменения распоряжения. При этом в распоряжение данные будут вносится автоматически.
- 38. Если Обменный Пункт пользуется скидочными картами клиентов, то работа с ними так же предусмотрена в программе.
- 39. Сводный отчет за месяц (13 форма) может формировать как сам кассир, так и бухгалтер со своим персональным доступом. При этом файл автоматически формируется в excel и сохраняется в заранее определенную папку на компьютере пользователя.
- 40. В программе предусмотрена возможность подключения внешних отчетов и обработок, которыми напрямую может пользоваться кассир.
- 41. Напрямую из программы можно запускать табло курсов валют.
- 42. Программа позволяет вести контроль лиц, причастных к террористической деятельности.
- 43. В случае изменения курса в течение дня в журнале реестров подводится промежуточный итог по объемам купленной и проданной наличной иностранной валюты до начала проведения операций по новому курсу покупки или продажи наличной иностранной валюты. После завершения рабочего дня обменного пункта в журнале реестров отражаются итоги по операциям, проведенным за день, и выводится остаток денег.
- 44. Так же читайте раздел *«Краткое описание функциональных возможностей конфигурации «*A8 PRO Exchange для Казахстана*»»*

# **Краткое описание функциональных возможностей конфигурации**

# **«A8 PRO Exchange для Казахстана»**

Возможности программы:

- Автоматизация ежедневной работы кассира (обслуживание, составление отчетов).
- Автоматическое формирование регламентированных отчетов установленного образца НацБанка РК.
- Объединение нескольких обменных пунктов в единую сеть через интернет.
- Удаленное управление курсами и отслеживание продаж и покупок.
- √ Работа с неограниченным количеством валют.<br>√ Автоматический контроль наличия необхолим.
- Автоматический контроль наличия необходимого количества валюты.
- Напоминание о необходимости регистрации клиента при покупке установленного объема валюты.
- Возможность внесения в программу отсканированного удостоверения личности, хранение в ней и возможность печати на принтере. Запуск сканера для сканирования документа возможен напрямую из программы.
- Контроль разницы курсов, установленных НацБанком РК.
- Обязательная печать фискальных чеков.
- Разграничение прав доступа к данным (кассир, администратор и др.).
- Определение для клиентов скидки на курс при проведении операций по покупке или продаже валют.
- Выгрузка любой информации из программы (интеграция с другими системами).
- Поддерживается работа с фискальными регистраторами, считывателями магнитных карт и штрих-кода (для определения клиента).
- Позволяет учитывать частоту внесения крупных операций, которые позволяют контролировать кассиров при ведении операций с крупными суммами валют для предотвращения разбивания чеков с большими суммами на несколько маленьких и предотвращения не регистрации клиента.
- Автоматическая загрузка курсов валют НацБанка РК ежедневно.
- Жесткий контроль соответствия всех операций зафиксированных в фискальном регистраторе и в программе «1С: Обмен валют для Казахстана».
- Возможность установки нижнего предела применения скидки для каждой валюты отдельно.
- Контроль ошибочного введения неверных курсов валют покупок и продаж.
- Возможность просмотра остатков валют по всем обменным пунктам в режиме онлайн.
- Просмотр всех обменных операций за любой период.
- Личный пароль для каждого пользователя, минимум десять символов.
- Возможность обмена данными между пунктами обмена валют можно осуществлять через локальный каталог, email или ftp.
- $\checkmark$  Возможность обмена данными между пунктами обмена, а так же загрузка курсов валют НацБанка РК может осуществляться даже при выключенной программе.
- Запуск приложения «табло курсы валют» напрямую из программы.
- $\checkmark$  Автоматическое открытие смены на фискальном регистраторе при входе кассира в программу.
- Ограничение режима работы обменного пункта.
- Учет всех операций по пользователям.
- Лог всех операций в программе.

# **Функционал рабочего места кассира**

1. Простой и интуитивно понятный **рабочий стол**, а так же большие и понятные кнопки обеспечивают удобную и безошибочную работу кассира.

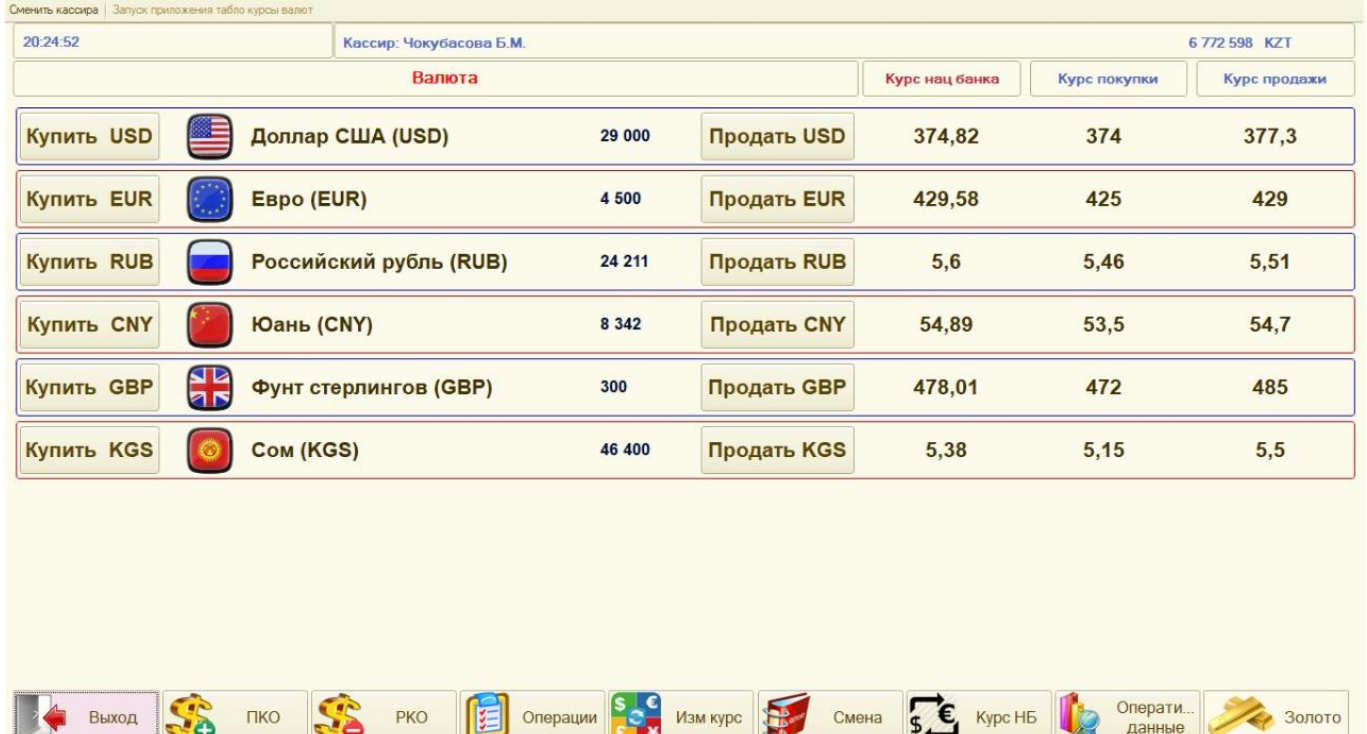

Нажав на кнопку «Запуск приложения "Табло курсы валют"», можно запустить внешнюю приложение, в котором меняются курсы на уличном табло.

Нажав на кнопку «сменить кассира», программа закроет рабочий стол текущего кассира и откроет форму входа, где необходимо внести пароль для входа в программу.

Рабочий стол кассира открывается на весь экран монитора и кассир не видит лишних значков и кнопок Windows

#### 2. **Документ покупка валюты или продажа валюты**

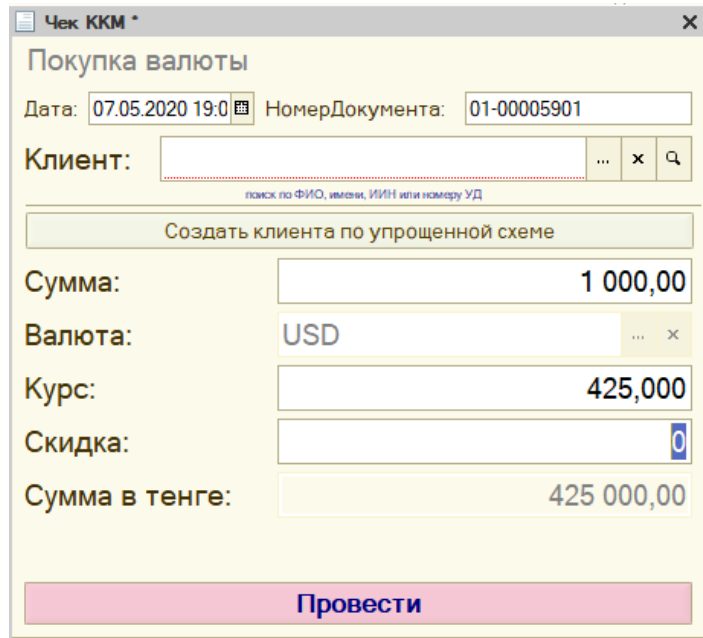

- a) Автоматически подставляется необходимый курс
- b) Автоматически рассчитывается сумма в тенге
- c) При назначении скидки на курсе валюты, автоматически рассчитывается поле скидка и сумма в тенге
- d) При назначении скидки через поле «скидка», автоматически рассчитывается поле курс валюты и сумма в тенге
- e) При назначении скидки происходит проверка возможности применения скидки, согласно установленному значению разницы между покупкой и продажей, например USD = 2 тенге, а так же установленному значению возможности применения скидки согласно минимальной сумме для скидки. Например, скидка при операциях с валютой USD, не может осуществляться при сумме чека меньше 1 800 000 тенге. Эти значения вносятся в программу администратором и не могут изменяться кассиром.

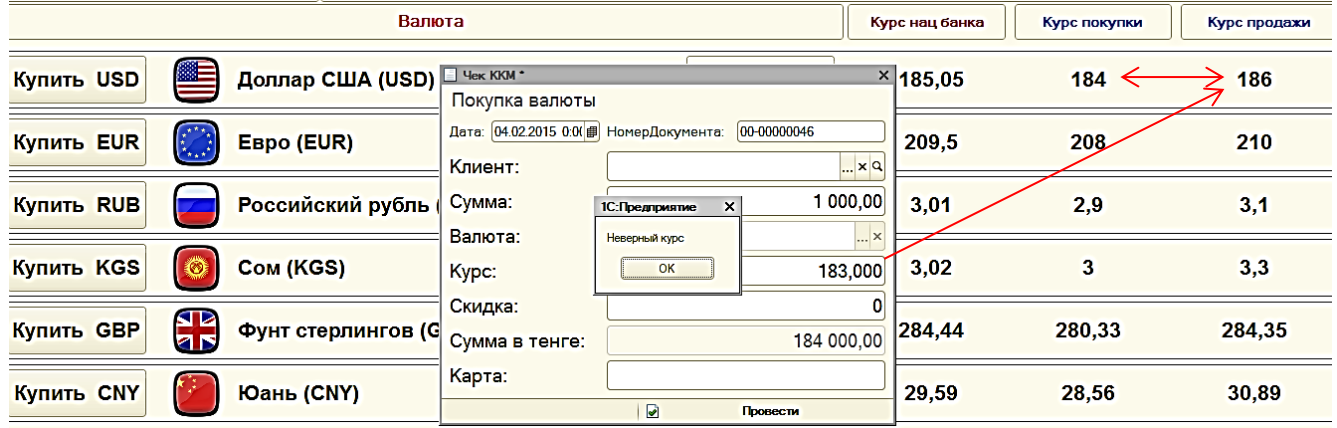

f) Автоматически осуществляется проверка на необходимость внесения в базу клиента при покупке или продаже валюты свыше суммы определенной НацБанком РК. (в данном случае 500 000 тенге)

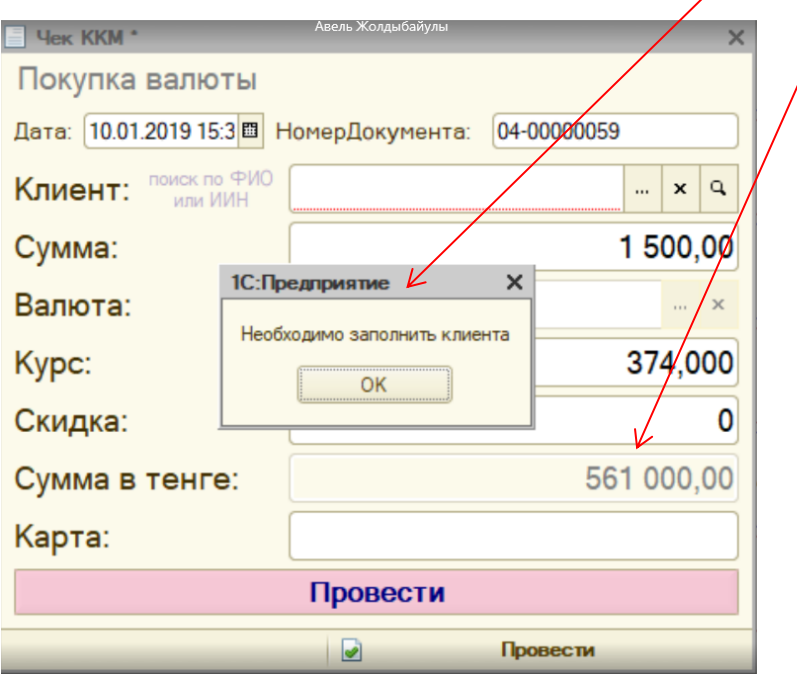

Кассир может внести в программу клиента, который затем будет отображаться во всех обменных пунктах, как клиент организации

#### **3. Карточка клиента**

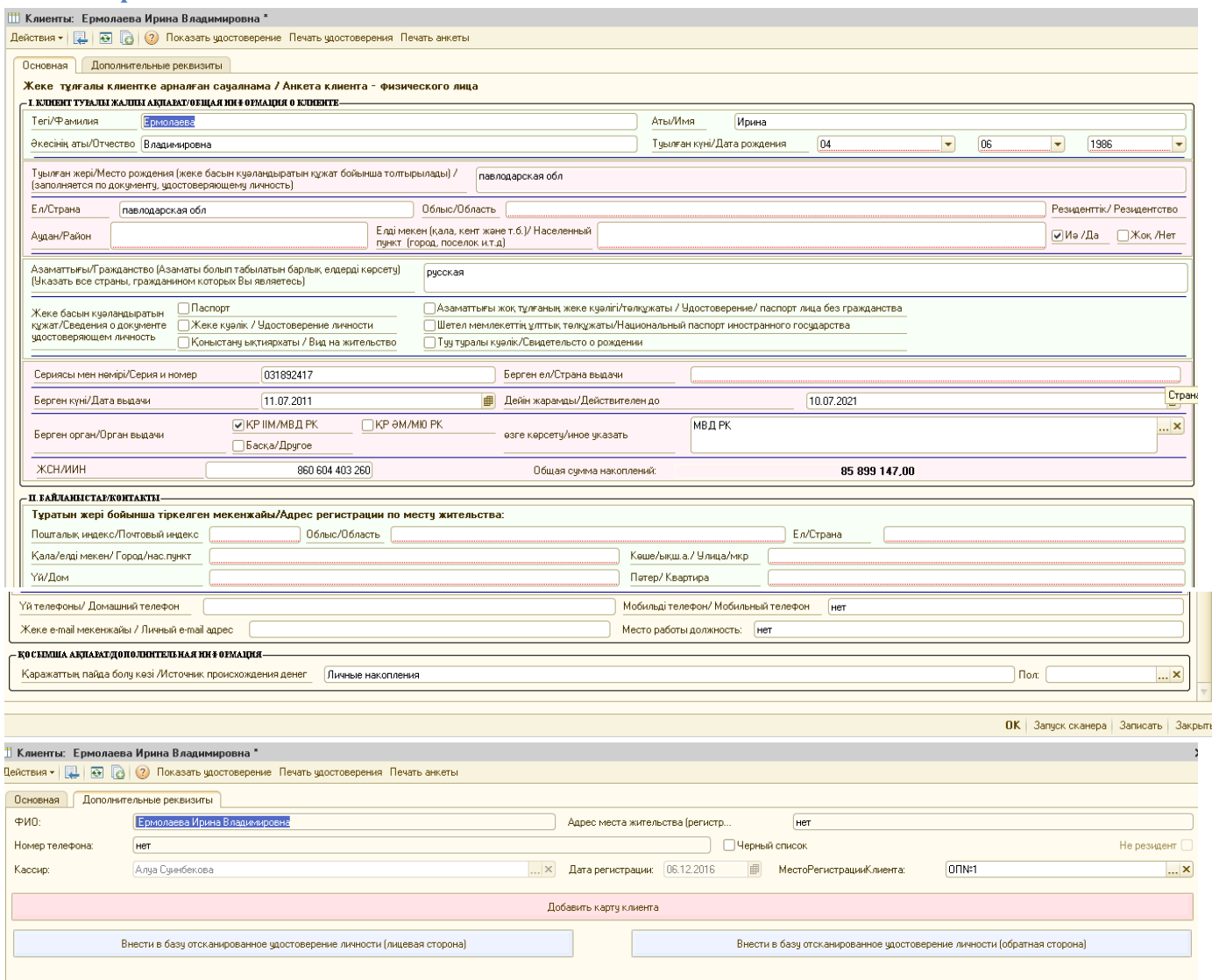

Справочник позволяет вносить в базу клиентов, причем все поля, отмеченные красным обязательны для заполнения. Так же программа позволяет вести проверку обязательного внесения в программу отсканированного удостоверения личности, как лицевой стороны, так и обратной.

Здесь же можно просмотреть удостоверение личности и/или распечатать его. Так же, нажав на кнопку «запуск сканера», можно открыть приложение для сканирования не выходя из программы.

Здесь же ведется учет в каком обменном пункте был зарегистрирован клиент, кем из кассиров он был зарегистрирован, а так же дата регистрации.

В будущем , здесь же можно будет увидеть общую сумму накоплений клиента по всем операциям (в тенге), независимо от того, в каком обменном пункте клиент покупал или продавал валюту.

Если обменный пункт выдает магнитные или штриховые карты клиентам, здесь же можно внести данные о выданной карте, нажав на кнопку «Добавить карту клиента».

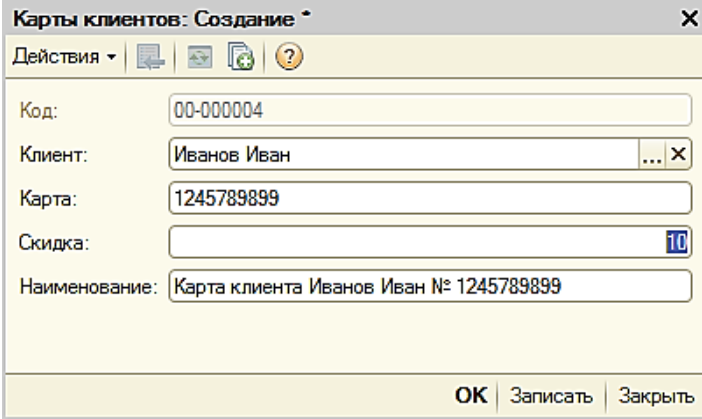

Скидка на карту устанавливается в процентах на разницу между покупкой и продажей

## **4. Документ внесения – кнопка «ПКО»**

 $\mathbf{r}$ 

Кассир может внести в кассу денежные средства (в тенге) в процессе работы. Данные будут зафиксированы в фискальном регистраторе.

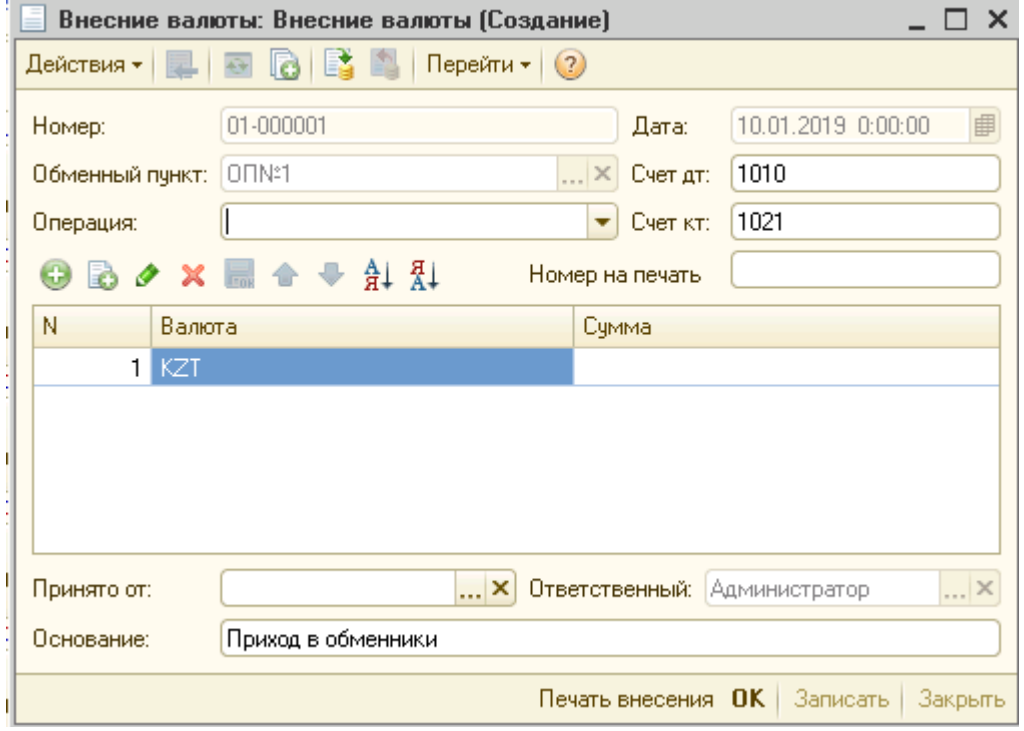

## **5. Документ изъятия – кнопка «РКО»**

Кассир может внести в кассу данные об изъятии денежных средств (в тенге) в процессе работы. Данные будут зафиксированы в фискальном регистраторе.

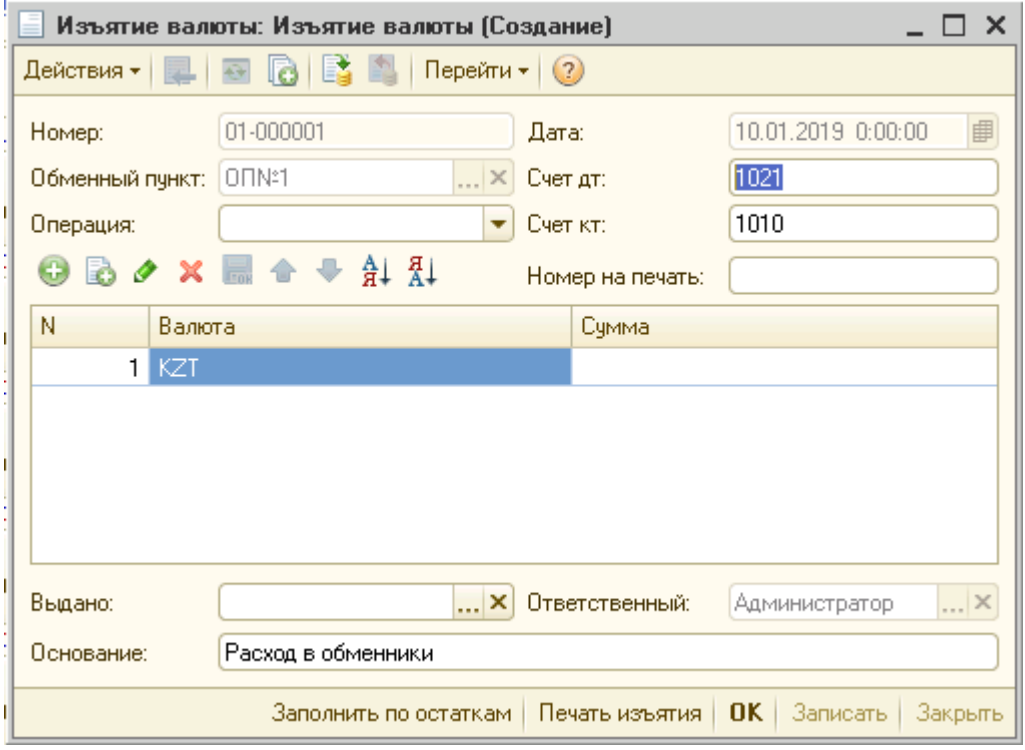

## **6. Кнопка «Операции»**

Кассир может посмотреть все операции, проведенные в обменном пункте, а так же увидеть количество операций за текущую смену. Если при проведении какой либо операции не распечатается чек на фискальном регистраторе (например, закончится бумага), то есть возможность распечатать непробитый чек, нажав на кнопку «Напечатать». Непробитый чек будет выделен красным цветом и сможет распечататься. Все остальные чеки повторно распечатаны быть не смогут. Контроль ведется индивидуально для каждого чека.

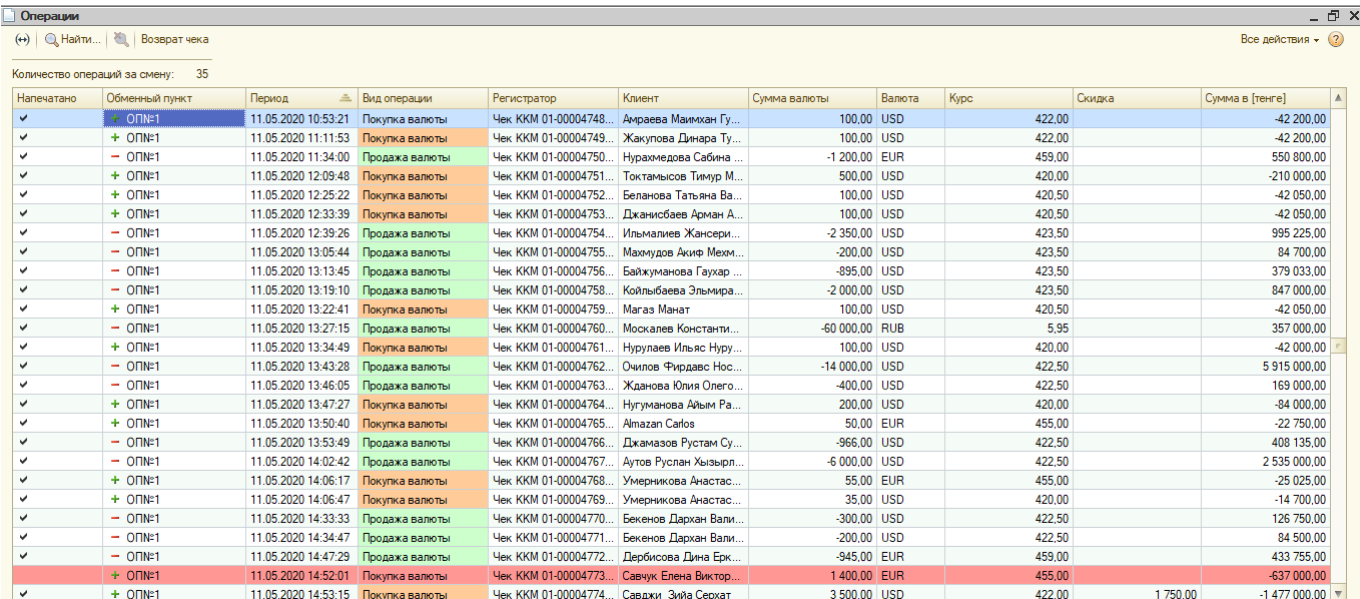

## **7. Кнопка «Изм курс»**

При нажатии кнопки «изм курс» откроется документ «Изменение курса валюты». Здесь кассир может установить измененные курсы. Ведется контроль согласно установленному значению разницы между покупкой и продажей, например USD = 6 тенге, а так же установлена защита от неправильного введения курсов, например, курс покупки не 421,00, а 4210,00. Курс 4210,00 записать будет невозможно.

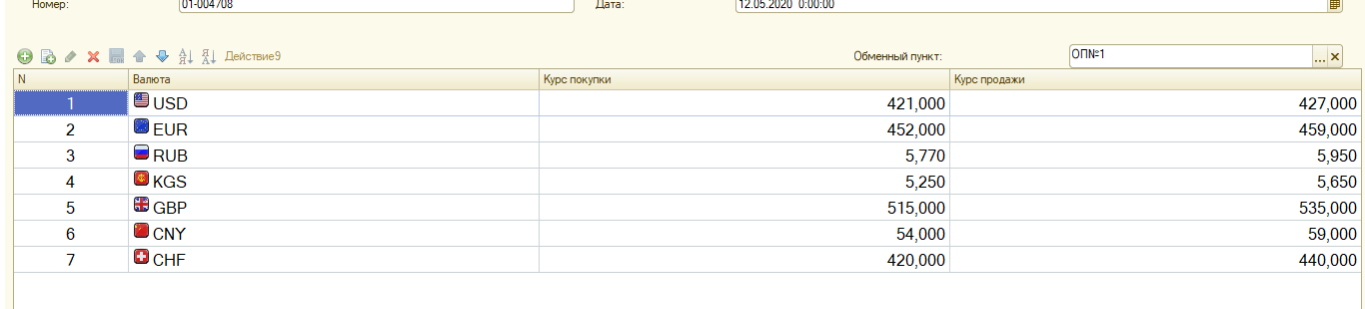

#### **8. Кнопка «Курс НБ»**

При нажатии кнопки «Курс НБ» откроется документ «Курсы валют НацБанка РК». Здесь кассир может установить измененные курсы НацБанка РК, если по каким-то причинам они не загрузились с сайта Национального Банка Республики Казахстан автоматически, (например, отсутствовал интернет в обменном пункте).

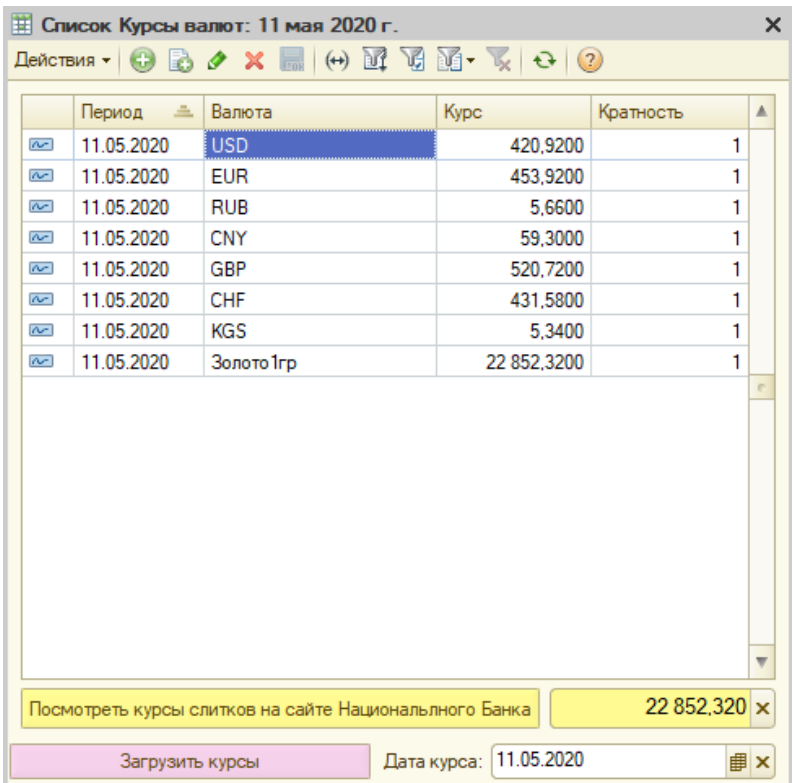

#### **9. Кнопка «Смена»**

Позволяет закрывать текущую смену обменного пункта и/или печатать сменные и ежемесячные регламентированные отчеты установленного образца НацБанка РК.

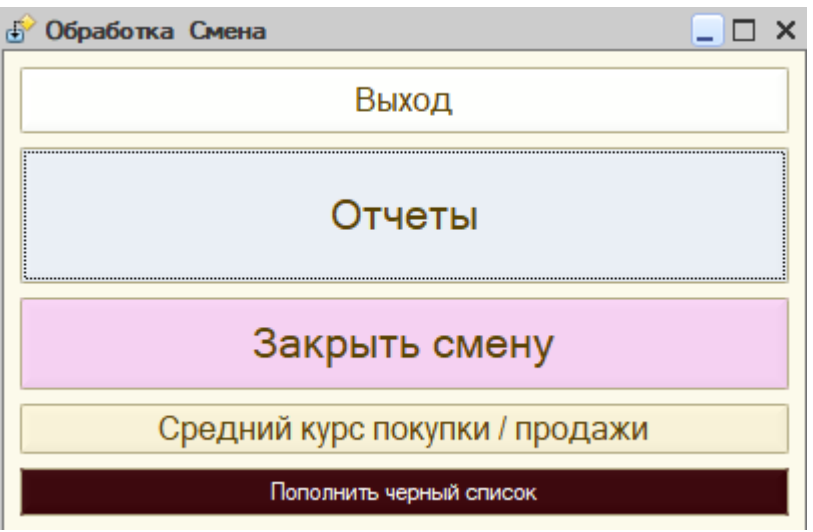

При нажатии на кнопку «Отчеты», откроется форма, из которой можно распечатать необходимую регламентированную отчетность, а так же x-отчет.

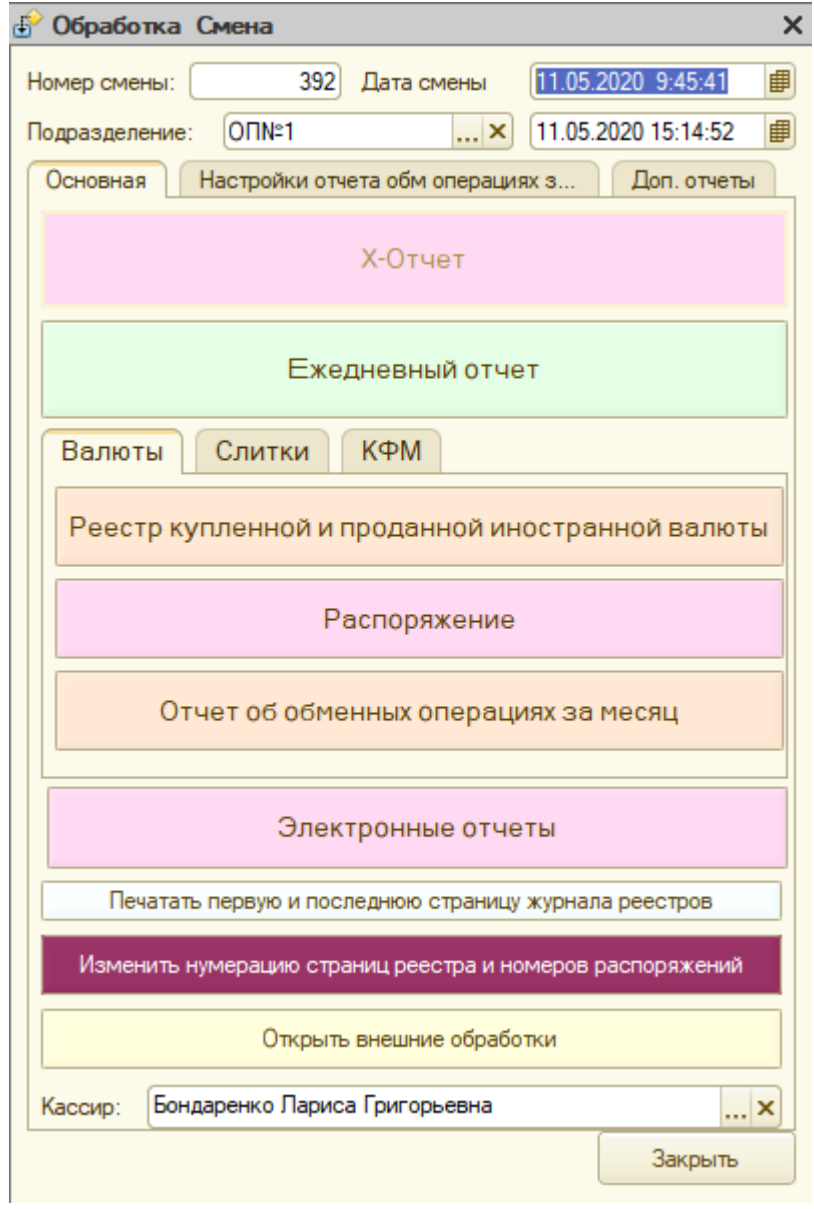

#### 10. Форма «Реестр купленной и проданной иностранной валюты» приложение 11

## Журнал реестров

Приложение 10 к постановлению Правления Национального Банка Республики Казахстан от 31 декабря 2019 года № 265

Приложение 11 к Правилам осуществления обменных операций с наличной иностранной валютой в Республике Казахстан

Форма

ЖУРНАЛ реестров купленной и проданной наличной иностранной валюты

Наименование юридического лица, имеющего право на осуществление обменных операций, (его филиала), бизнес-идентификационный номер ТОО "", БИН:

Номер действительного приложения к действительной лицензии уполномоченной организации(свидетельства обменного пункта уполномоченного банка или письменного подтверждения) (после получения уполномоченным банком такого свидетельства или такого подтверждения)

N<sub>2</sub>

27 февраля 2020 г.

#### Остаток в операционной кассе обменного пункта на начало дня \*

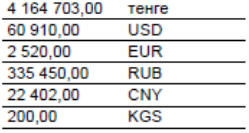

Остаток в операционной кассе обменного пункта на конец дня \*

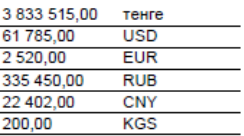

" Не заполняется при совмещении обменных операций с иными банковскими операциями

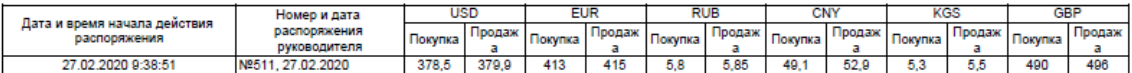

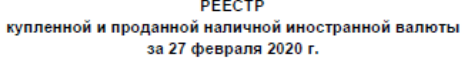

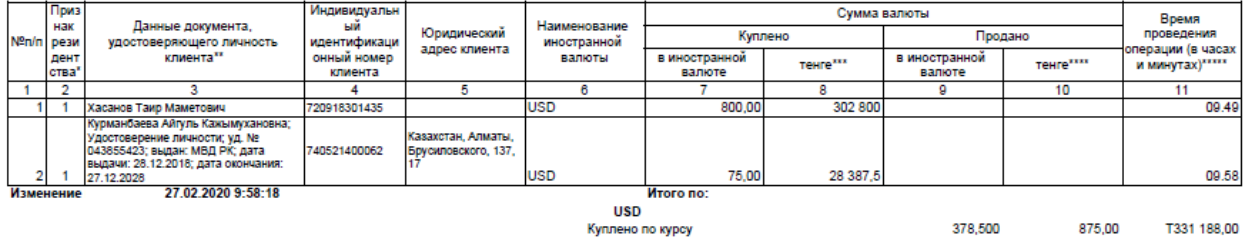

Куплено по курсу

#### ИТОГО ЗА ДЕНЬ (по всем валютам)

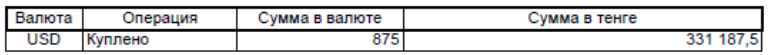

Примечание

" - указывается в соответотвии с документом, представленным клиентом при проведении обменной операции: 1 – для резидентов (граждане Республики Казахстан, иностранцы и<br>лица без гражданотва, постоянно проживающие в Республи

- исчисляется по курсу покупае.<br>\*\*\*\* - исчисляется по курсу продажи<br>\*\*\*\*\* - время проведения операции, указанное в контрольном чеке

Кассир: Алуа Суинбекова страница 1

(фамилия, имя и отчество (при его наличии) (подпись)

#### Ежедневный отчет

#### обменного пункта ТОО "" адрес: о покупке, продаже иностранной валюты и выручке за 11.05.2020

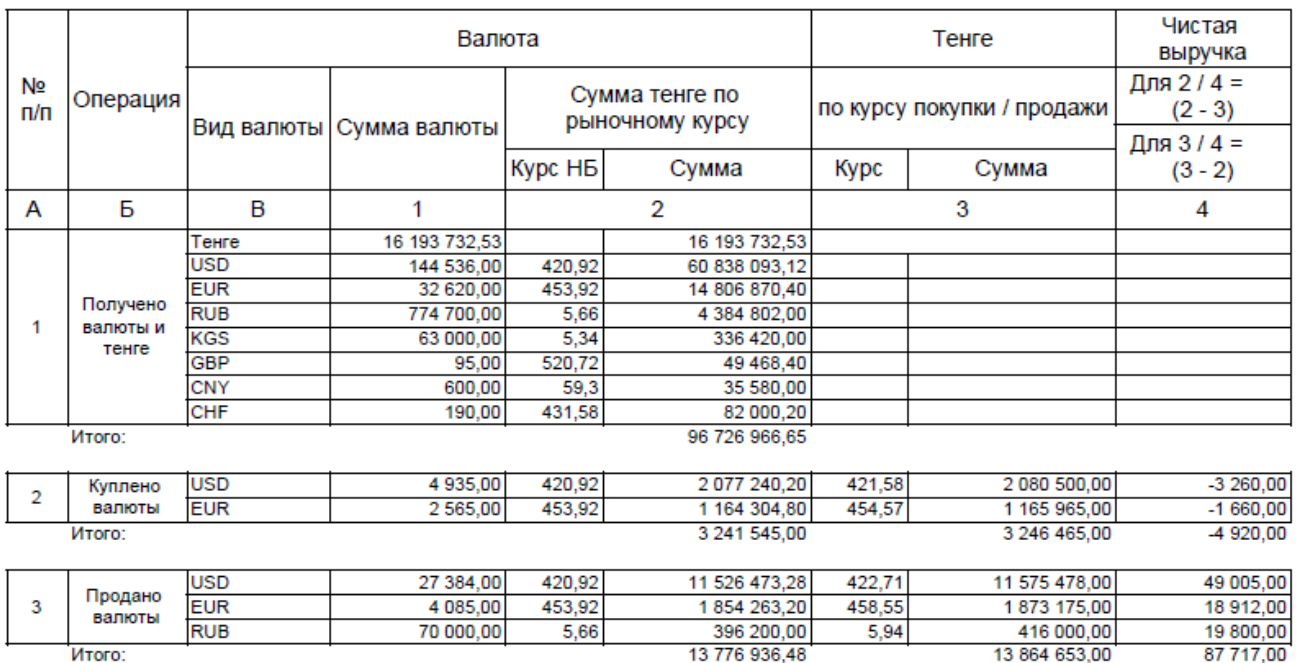

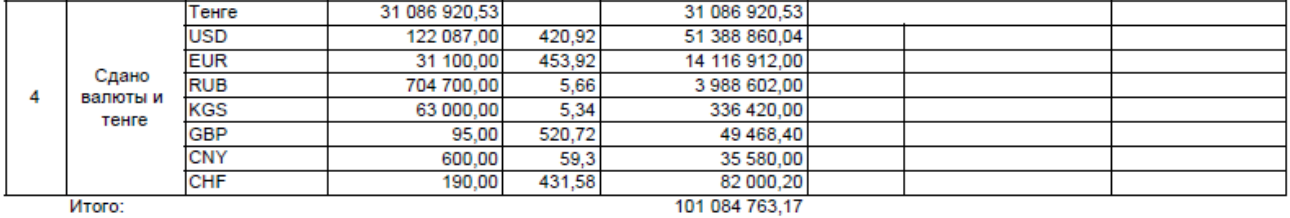

**VITOTO:** 

Итого:

#### 82 796,52

#### Теньговая масса:

#### Переоценка валют (курсовая разница)

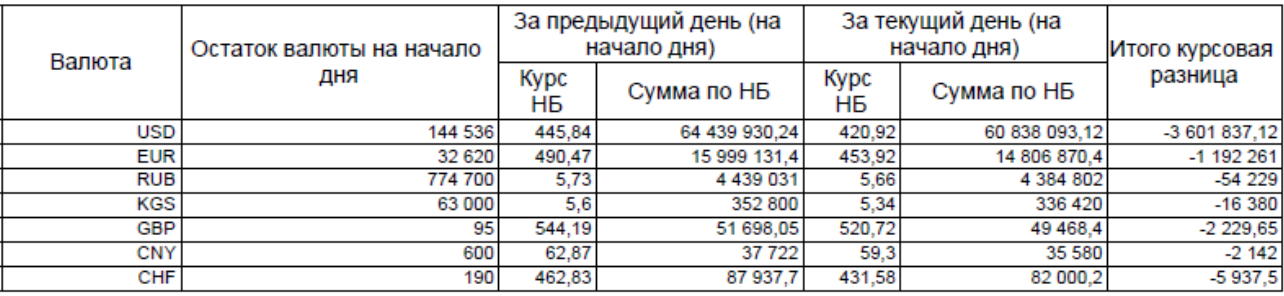

#### Итого по переоценке: -4 875 016,27

## Bcero:

-4 792 219,75

#### Получено в кассу обменного пункта

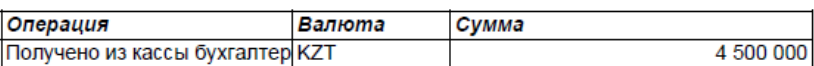

Подпись кассира обменного пункта: Бондаренко Лариса Григорьевна \_\_\_

101 084 763,17

#### $12.$ Форма «Распоряжение»

РАСПОРЯЖЕНИЕ<br>ТОО ""<br>расположенного по адресу:

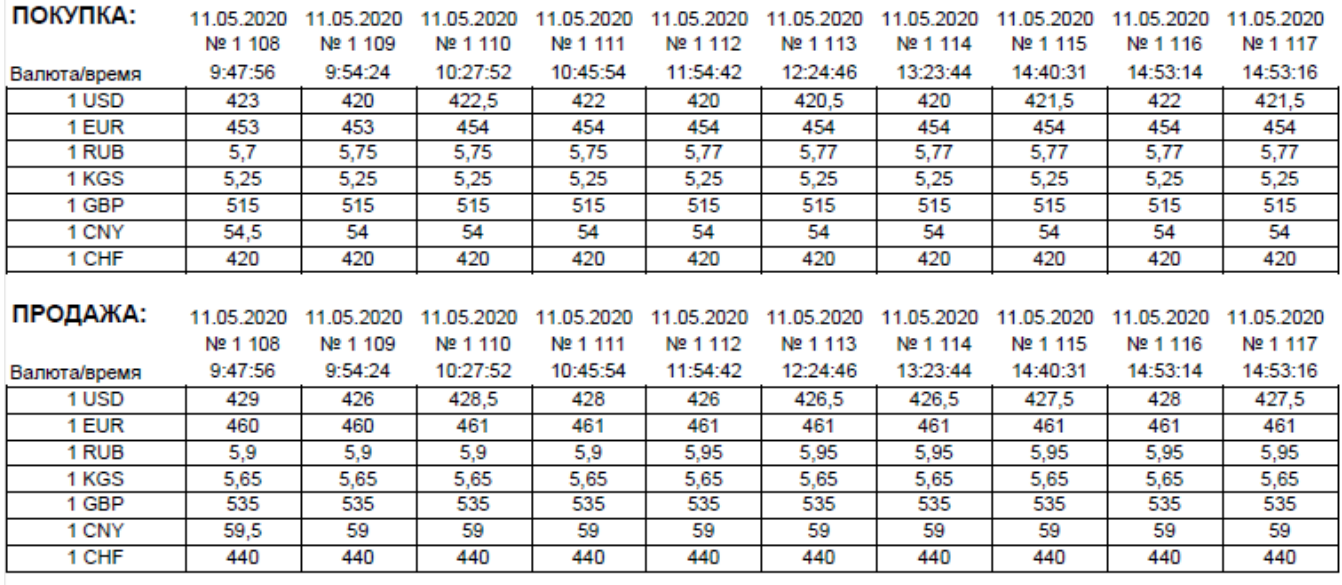

Кассир\_ \_\_\_\_\_\_\_\_\_\_\_\_\_\_\_\_\_\_ Бондаренко Лариса Григорьевна

М.П.

#### 13. Форма «Отчет об обменных операциях за месяц» приложение 13

Приложение 12 к постановлению Правления насылыметтердения. — тационального ранка<br>Республики Казахстан<br>От 31 декабря 2019 года № 265

Приложение 13 к Правилам осуществления обменных операций с наличной иностранной валютой в Республике Казахстан

Форма, предназначенная для сбора административных данных "Отчет о движении иностранной валюты и обменных операциях, проведенных через обменные пункты"

Отчетный период: за март месяц 2 020 года

Индекс: NIV\_UO

Периодичность: ежемесячная

Представляет: уполномоченная организация (ее филиал)

Куда представляется форма: центральный аппарат или территориальный филиал Национального Банка Республики Казахстан Срок предоставления - ежемесячно до 7 числа (включительно) месяца, следующего за отчетным.

#### Форма

Наименование уполномоченной организации: ТОО "

Номер и дата лицензии на организацию обменных операций с иностранной валютой: №

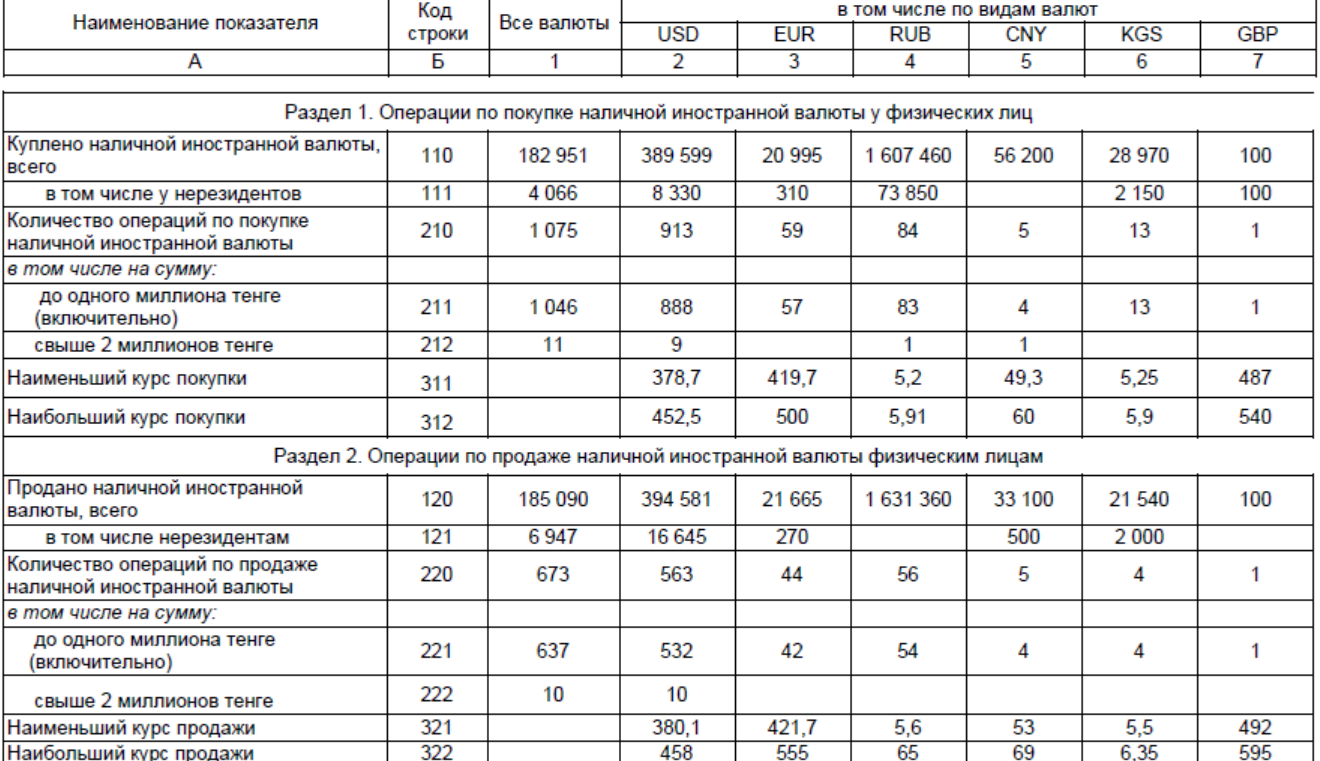

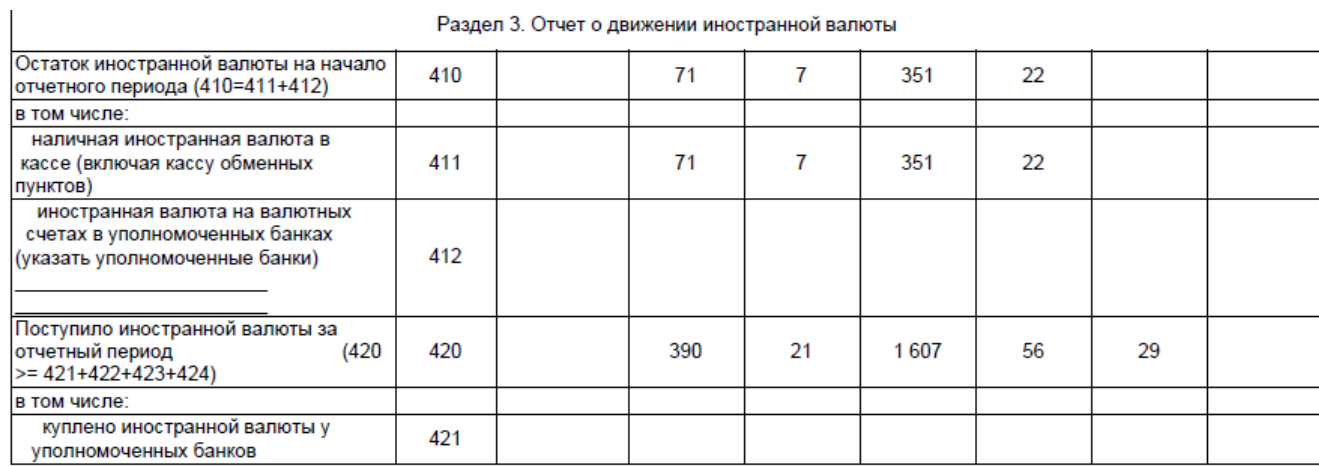

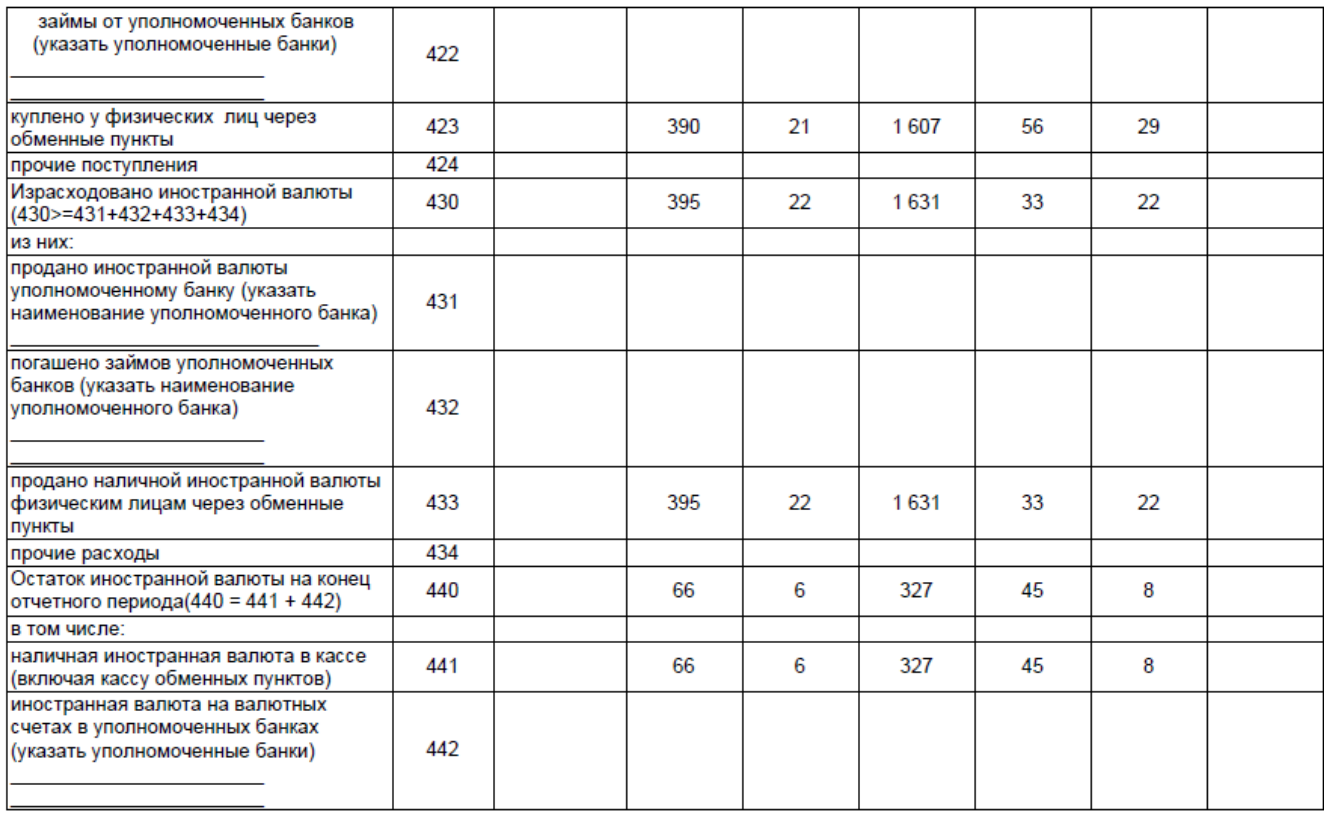

7 мая 2020 г.

руководитель\_\_

(фамилия, имя, отчество (при наличии), подпись)

исполнитель\_\_

(фамилия, имя, отчество (при наличии), подпись)

Почтовый адрес, телефон, факс:

Место печати (При ее наличии)

# 14. Форма «Реестр учета операций с аффинированным золотом в слитках» приложение 14

Приложение 4 тановлению Правления<br>Национального Банка<br>Республики Казахстан  $k$  no от 27 августа 2018 года № 183

Приложение 14<br>к Правилам осуществления обменных<br>операций с наличной иностранной валютой<br>в Республике Казахстан

Форма

ЖУРНАЛ учета операций с аффинированным золотом в слитках

Наименование уполномоченной организации или ее филиала

TOO ""

Номер приложения к лицензии уполномоченной организации

 $N<sup>2</sup>$ 

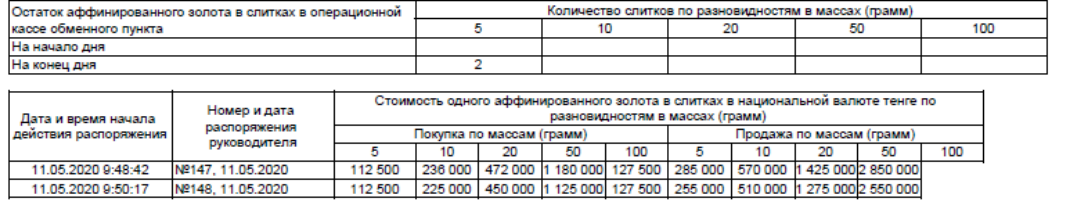

**PEECTP** 

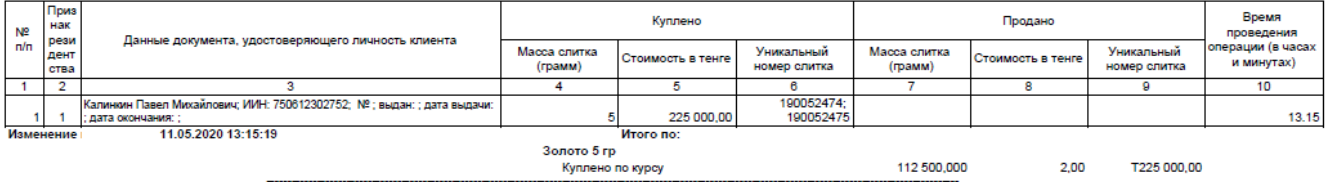

ИТОГО ЗА ДЕНЬ (по всем слиткам)

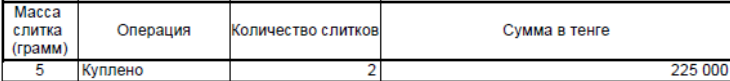

РАСПОРЯЖЕНИЕ<br>ТОО "" расположенного по адресу:

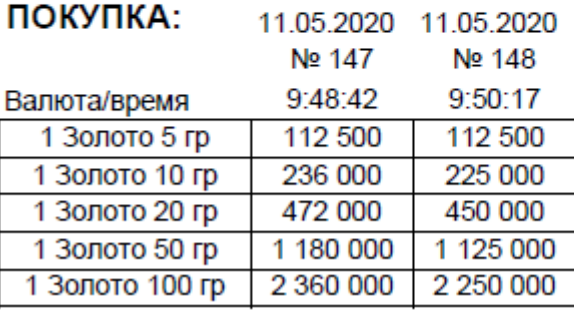

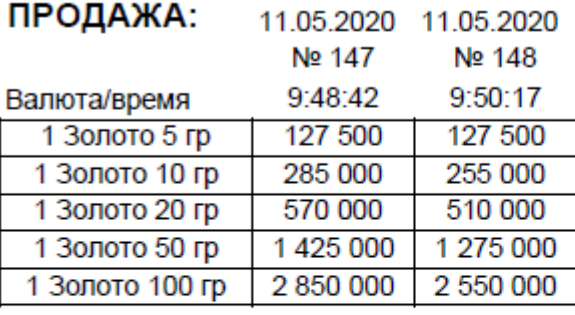

Кассир\_\_\_\_\_\_\_\_\_\_\_\_\_\_\_\_\_\_\_\_\_\_\_\_\_\_ Бондаренко Лариса Григорьевна

М.П.

Приложение 16 «Форма, предназначенная для сбора административных данных Отчет о  $16.$ проведенных через обменные пункты операциях по покупке и (или) продаже аффинированного золота в слитках, выпущенных Национальным Банком Республики Казахстане»

> Приложение 14 к постановлению Правления Национального Банка Республики Казахстан от 31 декабря 2019 года № 265

Приложение 16 К Правилам организации обменных операций с наличной иностранной валютой в Республике Казахстан

#### Форма, предназначенная для сбора административных данных

Отчет о проведенных через обменные пункты операциях по покупке и (или) продаже аффинированного золота в слитках, выпущенных Национальным Банком Республики Казахстан

Отчетный период: за май месяц 2 020 года

Индекс: SMSAZ\_UO

Периодичность: ежемесячная

Представляет: уполномоченная организация (ее филиал)

Куда представляется форма: территориальный филиал Национального Банка Республики Казахстан

Срок представления: до 10 (десятого) числа (включительно) месяца, следующего за отчетным

Форма

Наименование уполномоченной организации: ТОО ""

Номер и дата лицензии на организацию обменных операций с иностранной валютой:

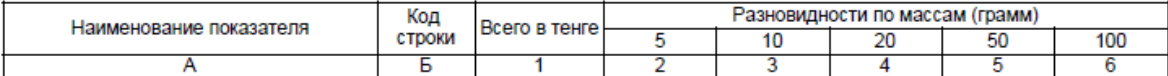

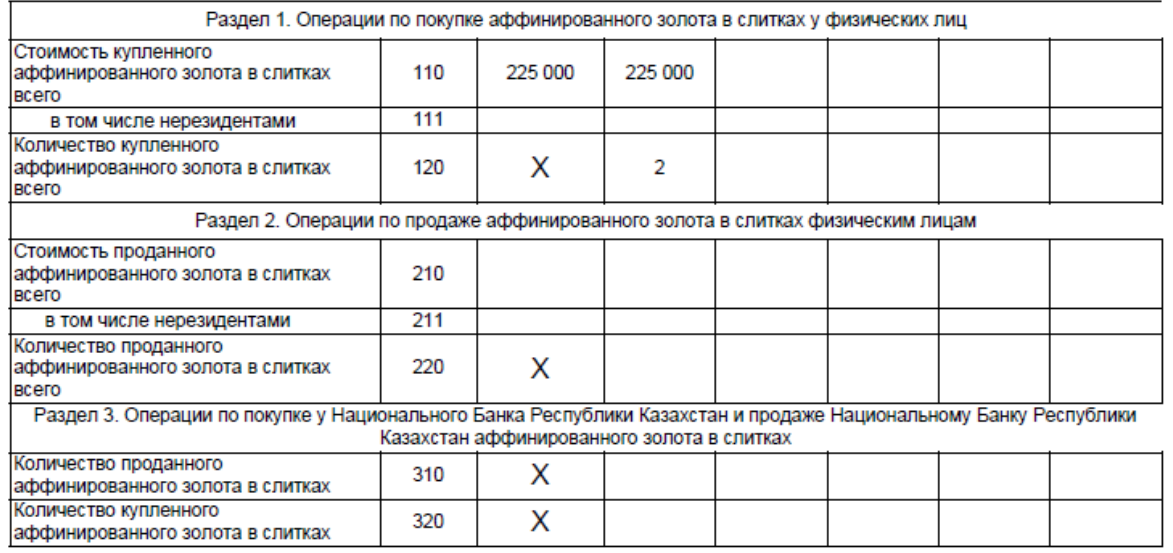

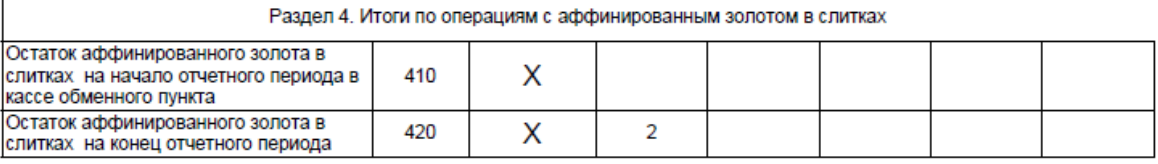

12 мая 2020 г.

руководитель

(фамилия и инициалы, подпись)

исполнитель

(фамилия и инициалы, подпись)

17. Приложение 14 «Форма, предназначенная для сбора административных данных отчет о покупке и (или) продаже наличной иностранной валюты на сумму, равную или превышающую 50 000 (пятьдесят тысяч) долларов Соединенных Штатов Америки в эквиваленте»

> Приложение 14 к Правилам осуществления обменных операций с наличной иностранной валютой в Республике Казахстан

Форма, предназначенная для сбора административных данных

Отчет о покупке и (или) продаже наличной иностранной валюты на сумму, равную или превышающую 50 000 (пятьдесят тысяч) долларов Соединенных Штатов Америки в эквиваленте

Отчетный период: за март месяц 2 020 года

Индекс: NIV\_EEROK

Периодичность: ежемесячная

Представляет: уполномоченный банк (его филиал) или уполномоченная организация (ее филиал) Куда представляется: центральный аппарат или территориальный филиал Национального Банка Республики Казахстан

Срок представления: до 10 (десятого) числа (включительно) месяца, следующего за отчетным периодом

Форма

Бизнес-идентификационный номер уполномоченного банка или уполномоченной организации

Наименование уполномоченной организации: ТОО " СВОДНЫЙ

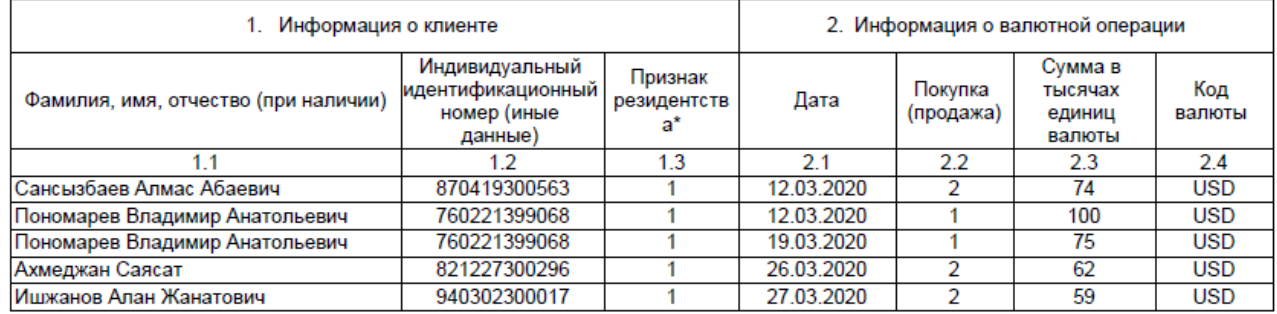

Руководитель (Главный бухгалтер)

Главный бухгалтер Садыкова Светлана Рысалиевна (подпись) (фамилия, имя, отчество (при наличии) (должность)

Исполнитель

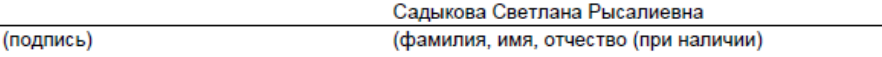

телефон \_\_

## **18. Закрыть Смену.**

При закрытии смены происходит закрытие смены на фискальном регистраторе, а так же в программе «A8 PRO Exchange для Казахстана». При этом, происходит автоматическая выгрузка данных за смену в 1С: Бухгалтерия для Казахстана, где формируются необходимые проводки в автоматическом режиме по всем операциям, произведенным за смену.

## **19. Форма входа в рабочее место кассира по паролю**

Здесь пользователь может ввести свой пароль. Программа автоматически определит ФИО кассира, так как у каждого кассира пароль индивидуальный и за этим ведется автоматический контроль.

Кассир может под своим паролем работать в любом обменном пункте организации, так как все пользователи и пароли вносятся централизованно, и нет необходимости в каждом обменном пункте вносить данные пользователя отдельно.

Так же в самой программе можно поменять язык ввода с клавиатуры мышкой, нажав на красное поле «eng», при этом оно поменяется на «rus», или стандартной раскладкой windows

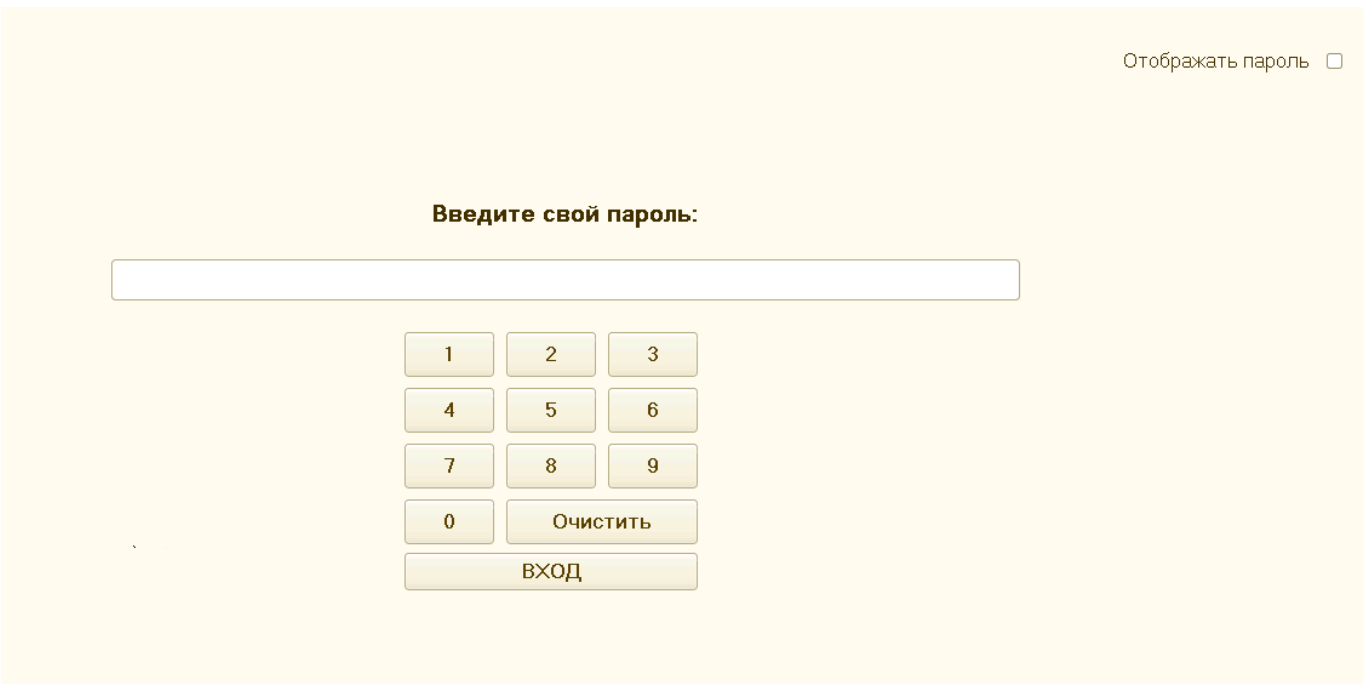

## **20. Кнопка «Золото»**

Здесь кассир может изменить цены на покупку или продажу слитков нажав на кнопку «Изменить все цены». Также видно сколько золота в наличии 5 гр (2 шт.).

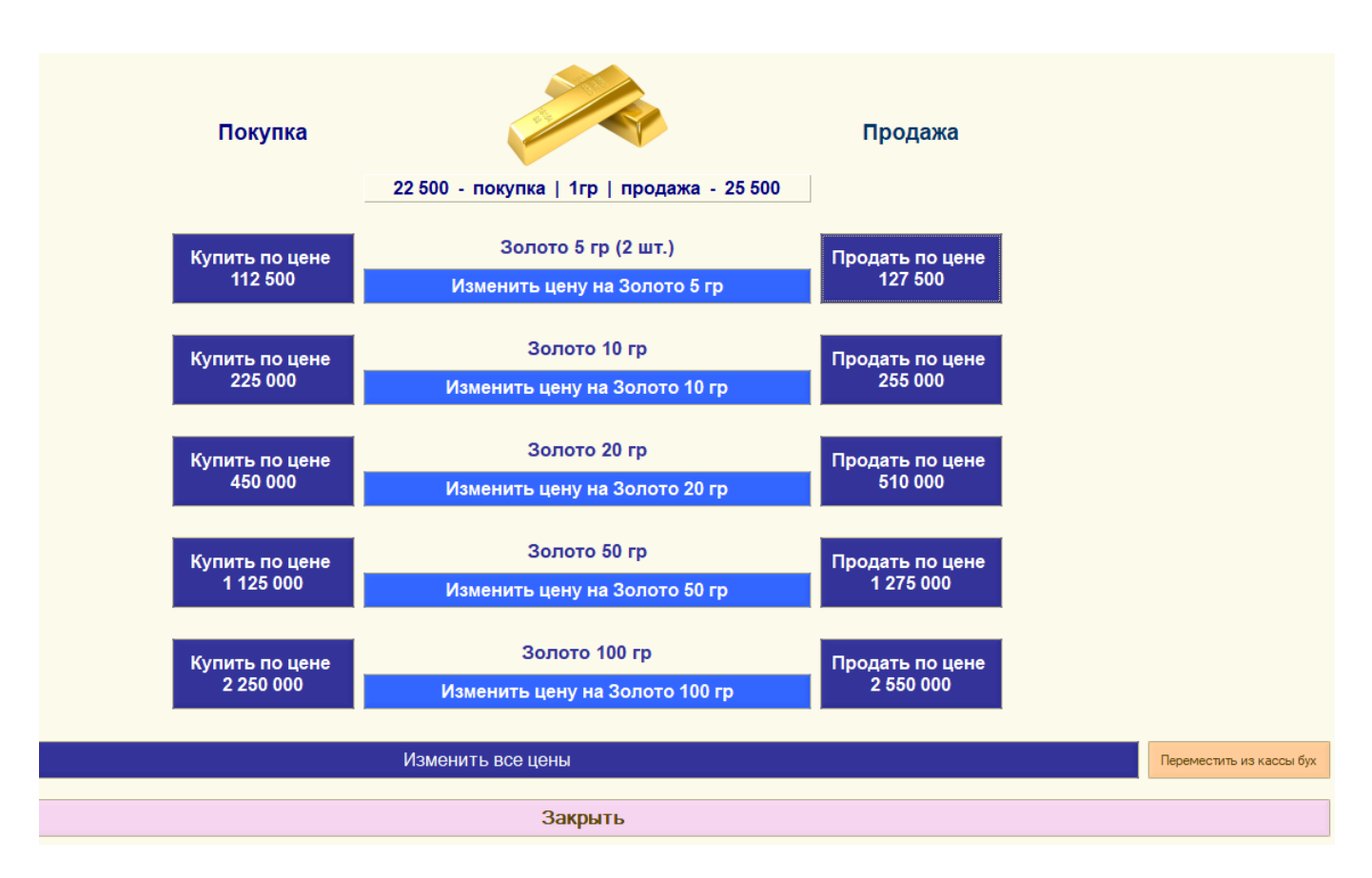

Для реализации слитков необходимо выбрать серийный номер слитка.

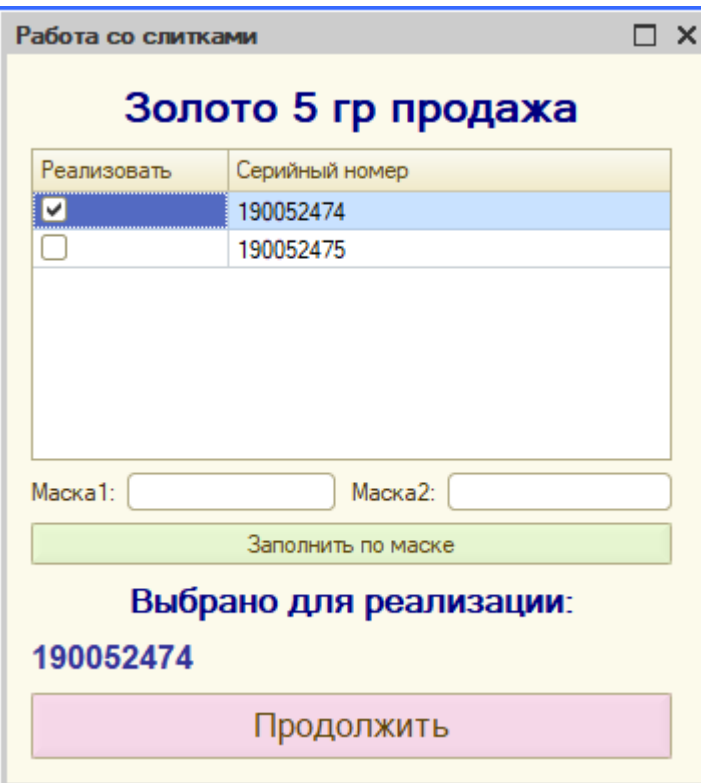